## **Science Direct** のサインインについて

2023/8/23

Science Direct トランザクションの利用には申請が必要です。 利用の申請がお済でない方は、**SD** トランザクション利用申請書(**Word**)をご提出ください。 ※専任教員のみが利用申請できます。

リモートアクセスサービスの接続が上手くいかない場合は、ログインについてご確認ください。 <http://library2.n-fukushi.ac.jp/remote3.html> ※利用マニュアルの内容について、ご不明な点などございましたら、 ICT サポートデスクまでお問い合わせください。 E-mail : ict-m@ml.n-fukushi.ac.jp 日本福祉大学 ICT サポートデスク

Science Direct へサインインする際は、"Nihon Fukushi University, teachers"をご選択ください。 ※ teachers を選択しないとトランザクションをご利用いただけません。

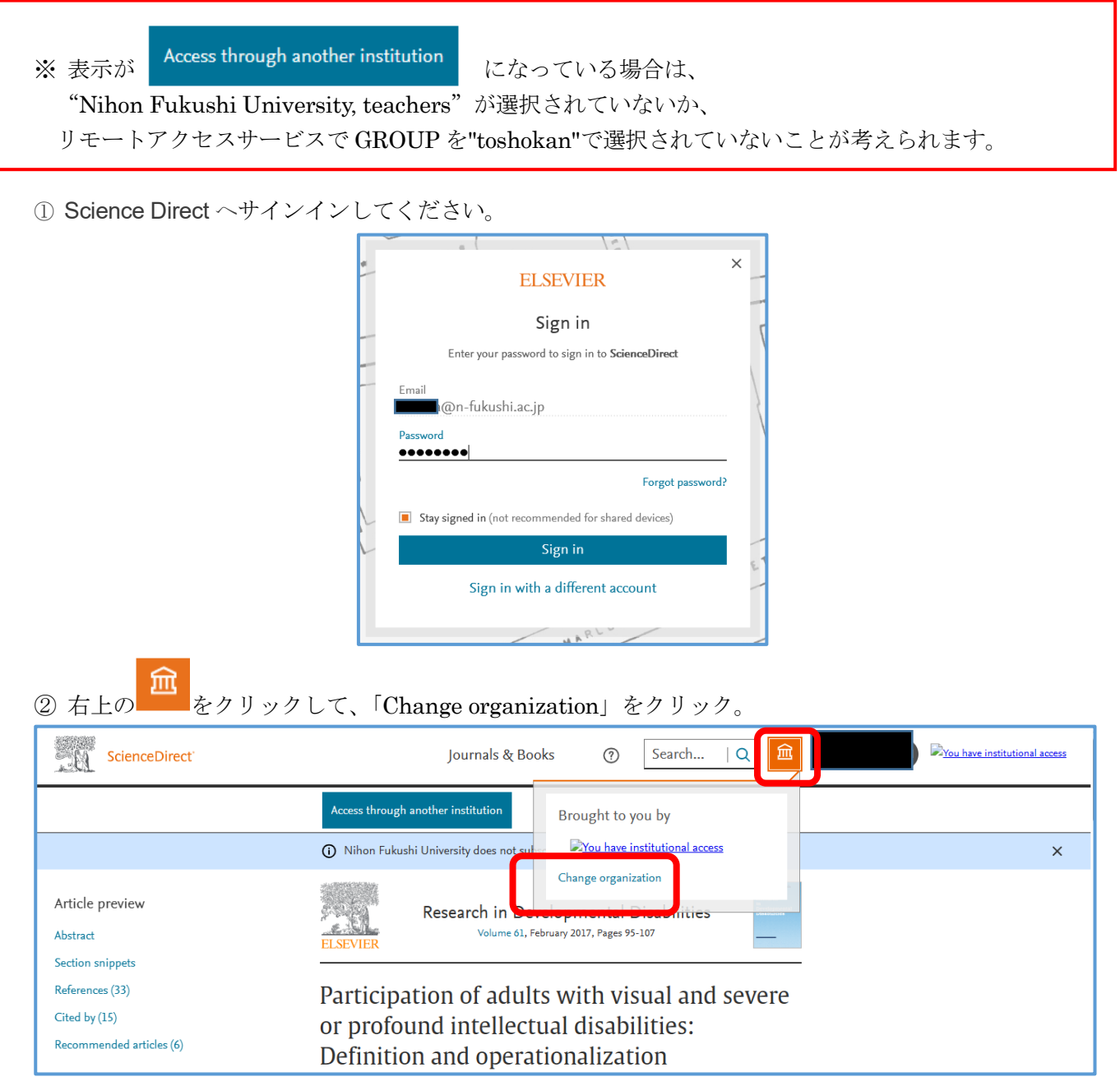

## ③ 「Nihon Fukushi University, teachers」を選択。

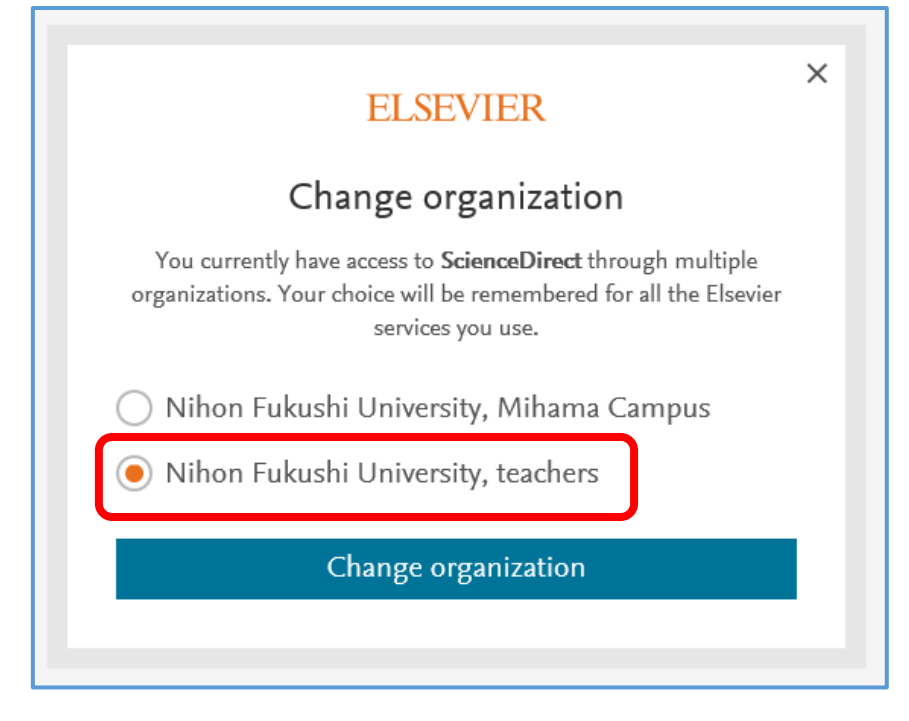

④ 再度サインインを求められる場合があります。右上の「sign in」からサインインし直してください。

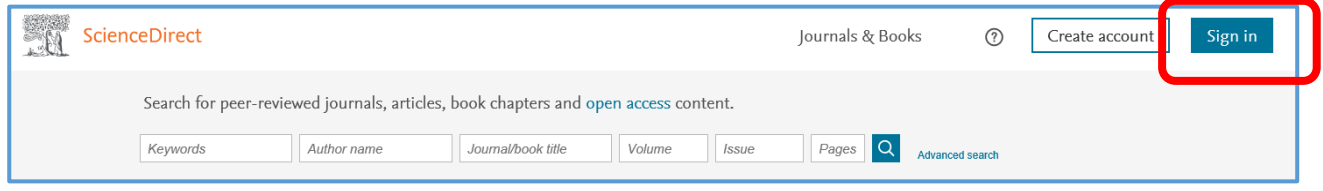

※ Download PDF が表示されれば、"Nihon Fukushi University, teachers"が選択されています。

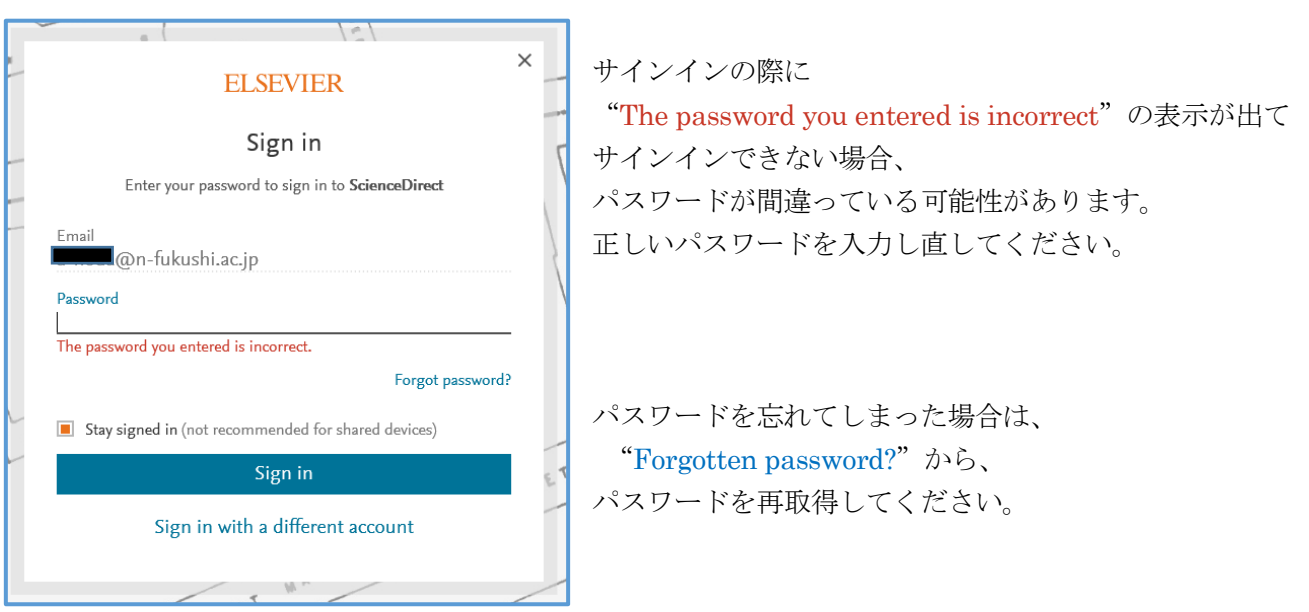